# **МІНІСТЕРСТВО ОСВІТИ ТА НАУКИУКРАЇНИ НАЦІОНАЛЬНА МЕТАЛУРГІЙНА АКАДЕМІЯ УКРАЇНИ**

**Методичні вказівки до виконання самостійних робіт з дисципліни "ІT-технології та програмування" Pозділ "Обчислення в середовищі MathCad" для студентів напряму підготовки металургія 6.050401.** 

> Затверджено на засіданні кафедри Протокол №4 від 12 лютого 2018

# **Дніпро НМетАУ 2018**

Методичні вказівки до вивчення розділу "Обчислення в середовищі MathCad" з дисципліни "ІT-технології та програмування" для студентів напряму підготовки Металургія 6.050401. / укладачі Соболенко А.В., Павленко Г.А.- Дніпро: НМетАУ, 2018.- 34с.

#### Лабораторная работа №1

#### 1. Вычисление арифметических выражений

Установите в рабочей области панель Калькулятор.

Вводимые цифры и буквы выделяются линией синего цвета. Чтобы выделить различные части выражения используются клавиши Space и стрелки.

Следуя инструкциям, с помощью панели Калькулятор, и сочетания клавиш введите выражение  $\frac{3 \cdot \sqrt{2}}{4} = 1.061$ 

- Установите курсор, введите выражение  $3*\sqrt{2}$ , с помощью клавиши Space выделите его, затем введите / 4;
- Введите "=" и получите ответ.

*Bauucnum*<sub>b</sub>: a) 
$$
\frac{1 + \sin^2 \sqrt{0.5}}{3\frac{1}{2} + 6\frac{5}{7}}
$$
; b)  $tg^3 0.2 - \ln 8$ ; c)  
 $\sqrt[3]{8} + \frac{|5-7|}{15^3}$ 

#### 2. Вычисление алгебраических выражений

Mathcad позволяет вычислять алгебраические выражения (например,  $B = 2A^2 + 4C$ . HO ВЫ ДОЛЖНЫ предварительно определить значения переменных, входящих в алгебраическое выражение (А и С) с помощью знака присвоения ":=". Алгебраическое выражение также определяется с помощью знака присвоения. Знак присвоения ":=" можно ввести с клавиатуры (символ ":") или с помощью панели Калькулятор.

Пример:  $A:=2$  $C:=2\pi$  $B:=2A^2+4C$  $B=33133$ 

Вычислить выражения, содержащие переменную:

a)  $\pi r^2$ , где  $r=5$ ;

b) 
$$
\frac{a \cdot t^2}{2}
$$
, r, $\text{Re } a=9.8, t=7$ ;  
c)  $\frac{\pi H}{3} (R_1^3 + R_2^3 + R_1 \cdot R_2)$ , r, $\text{Re } H=1.7, R_1=0.5, R_2=0.2$ .

#### 3. Определение функции пользователя

• Введите имя функции, за которым следует левая круглая скобка.

 $f($ 

• Введите список параметров, отделенных запятыми за которым следует правая круглая скобка.

• Введите знак присвоения ":="..

 $f(x,y) := \blacksquare$ 

• Введите выражение или строку в заполнителе.

$$
f(x,y) := x + \sin(y)
$$

• Убедитесь что любые переменные или функции, которые вы использовали в выражении справа от знака равно, определены заранее или находятся в списке аргументов. Если переменная в выражении справа не удовлетворяет ни одному из этих условий, она будет отмечена красным цветом, как неопределенная.

Вычислим значение функции  $f(x,y)$  при  $x=2$  и  $y=0.5$ :

$$
f(2,0.5) = 2.479
$$

Задать функцию и вычислить значение функции для x=2,78 и x=5,021:

$$
f(x) = \frac{x^2 + 5}{x^2 - 2.5}.
$$

#### 4. Интервальное определение переменной

Если значения переменной изменяются с постоянным шагом на некотором интервале (например  $t \in [1;1.5]$ ,  $\Delta t = 0.1$ ), используйте интервальное определение переменной, чтобы вычислить выражения sint и  $t^2$  - t на интервале, как показано ниже. Mathcad вычисляет значение выражения для всех значений переменной.

- Введите имя переменной:
- Введите ":", чтобы увидеть символ определения ":=" и заполнитель:

 $t:=$ 

• Введите в заполнитель первое значение переменной из интервала, за которым следует запятая. Увидите:

 $\mathbf{f}$ 

 $t:=1$ .

• Введите второе значение переменной из интервала (с учетом шага), за которым следует двоеточие (:). Увидите:

 $t:=1.1.1...$ 

• Введите последнее значение переменной. Увидите:

 $t:=1.1.1...1.5$ 

• Введите  $t =$ . Появиться таблица значений переменной  $t$ :

 $t:=1,1.1..1.5$ 

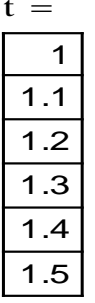

• Введите выражение функции:

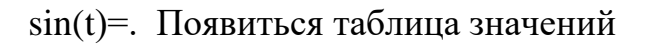

 $t = 1, 1.1...1.5$ 

 $=$ 

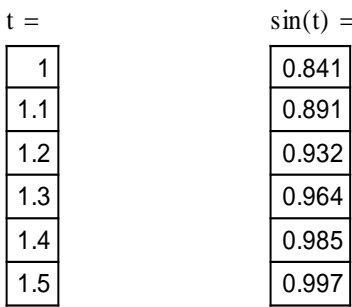

Введите выражение

 $t^2$ - t = Увидите:

 $\sin(t)$  =  $t =$  $t^2 - t =$  $0.841$  $\mathbf{1}$  $\overline{0}$  $1.1$ 0.891  $0.11$  $0.932$  $1.2$  $0.24$  $\overline{1.3}$  $0.964$  $0.39$  $1.4$ 0.985  $0.56$  $1.5$ 0.997  $0.75$ 

 $t := 1, 1.1...1.5$ 

Задать функцию и получить таблицу значений функции для заданных значений переменной:

a) 
$$
\frac{x^2 - |x| - 12}{x - 3}
$$
,  $\text{rge } x \in [1; 2.5]$ ,  $\Delta x = 0.5$ ;  
\nb)  $x^3 \sqrt{x^3 + 1}$ ,  $\text{rge } x \in [-1; 1]$ ,  $\Delta x = 1$ ;  
\nc)  $e^{2x} + 2^x$ ,  $\text{rge } x \in [-4; 4]$ ,  $\Delta x = 2$ ;  
\nd)  $\frac{1 - 2 \ln x}{x^3}$ ,  $\text{rge } x \in [0.1; 2.9]$ ,  $\Delta x = 0.3$ .

### 5. Создание двумерного графика (Создание графика функции f(x))

Чтобы создать график Х-Ү:

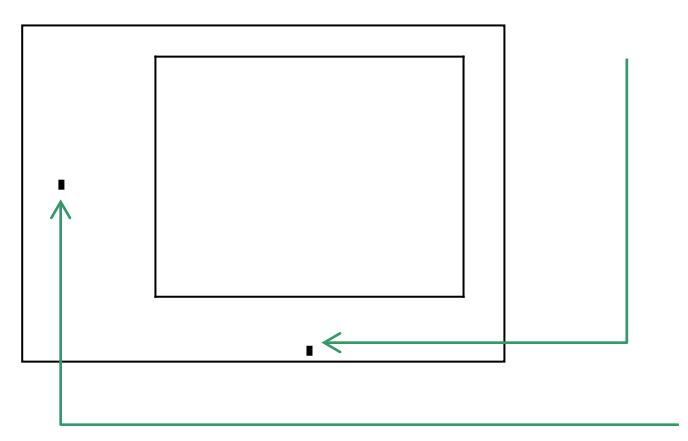

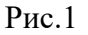

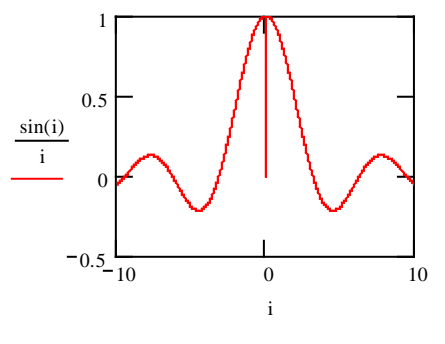

Выберите График / Х-Ү участок  $\bullet$ меню Вставка(Insert), **H3** чтобы создать область графика (рис.1).

В среднем заполнителе под осью абсцисс (горизонтальная ось), введите имя переменной (аргумент функции). Обычно это переменная диапазона, которую вы определили заранее. Однако, если эта переменная заранее, Mathcad He определена создает график, используя значения  $-10 \div 10$ 

В среднем заполнителе рядом с осью ординат (вертикальная ось),

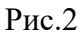

введите функцию, график которой вы хотите создать.

**Пример:** создать график функции  $\frac{\sin i}{i}$  (рис.2)

Примечание: Вы можете также построить график более чем одной кривой в окне. Для этого введите запятую и укажите другую функцию.

#### Создать графики функций:

- $\sin x$ : a)
- $b)$  $\sin 2x$ ;

 $2\text{sinx}$  $c)$  $sin(x-0.3)$ .  $\mathbf{d}$ 

# Лабораторная работа №1 (продолжение) Построение графиков функций одной и двух переменных.

<u>Задание 1.</u> Построить график функции  $y(x) = \frac{2x+14}{0.35x^2+2x+8}$ , аргумент х которой изменяется на отрезке [-5,5] с шагом  $h = 0.5$ . Найти наибольшее и наименьшее значение функции у(х) на этом отрезке.

Порядок выполнения работы:

- 1. Построение таблицы значений функции.
	- Для этого опишем формат изменения х присваиванием:  $x := -5$ ,  $4.5.5.$
	- Формат изменения  $v(x)$  опишем присваиванием:  $v(x)$ :=  $\frac{2x+14}{0.35x^2+2x+8}.$
	- Развернем значения **х** равенством  $x =$ .
	- Равенством  $y(x) =$  развернем столбец значений у.
- 2. Построение графика у(х).
	- Правее и ниже столбцов значений х и у щелкнем мышью.
	- Вызовем построитель графика командой Insert/Graph/X-Y Plot. Построитель можно вызвать из панели Math, нажав значок Построителя графиков.
- Заполним метку (Placeholder) оси Ох именем аргумента  $x$ , а метку оси Оу именем функции  $-y(x)$ .
- После шелчка вне прямоугольной рамки в ней появится график функции  $y(x)$ .
- 3. Определение наибольшего значения и наименьшего значения функции  $y(x)$  на отрезке
- $[-5, 5]$ .
	- Щелкнем правой клавишей в области графика и в контекстном меню выберем команду Trace.

• При перемещении точки пересечения трассировочных прямых вдоль линии, в окне наблюдений фиксируются координаты точки графика: абсцисса x - значение аргумента; ордината y - значение функции в точке х.

<u>Задание 2.</u> Построить график функции  $f(x) = \frac{(0.5x^2 - 2x + 3)e^{-0.2x}}{x^2 + 1}$ , аргумент **х** которой изменяется на отрезке  $[-2,2]$  с шагом  $h = 0,3$ . Найти наибольшее и наименьшее значение функции f(x) на этом отрезке.

Задание 3.Объединить графики функций y(x) и f(x) на одном чертеже.

## Порядок выполнения:

- Поскольку для переменной  $x$  было несколько присваиваний, зададим вновь правило изменения  $x: x = -5, -4.9...5$ .
- Вызовите Построитель графиков, щелкнув на его значке на панели Graph.
- Заполните маркеры оси Ох имя оси и пределы изменения аргумента.
- В маркер оси Оу введите имя первой функции  $y(x)$ , поставим запятую и в появившейся маркер введите имя второй функции  $f(x)$ .
- Щелкните вне графика и на экране появится нужное изображение.
- Самостоятельно отформатируйте графики. Для этого щелкните правой клавишей в области графика и выберите команду Format. В появившемся окне
- о в закладке X-Y Axes выберите стиль осей Crossed;
- о в закладке Trace для каждой линии выберите свой тип, цвет и толщину.
- о Примените сделанные установки.

**Задание** 4. Построить график функции 2-х переменных  $z(x,y) = 3x-4y+6$ .

Порядок выполнения работы

Зададим присваиваниями x:= -2,-1.6..2 и y:= -2,-1.6..2 формат изменений переменных х и у.

Присваиванием  $z(x,y)$ : = 3x-4y+6 задаем формат изменения  $\bullet$ функции z.

Щелкаем правее и ниже введенных равенств.

Командой Insert/Graph/Surface Plot или кнопкой Graph панели Math вызываем Построителя поверхностей. В метку имени функции вводим имя **z** (без аргументов).

 $\bullet$ После щелчка вне поля графика в нем появляется плоскость график линейной функции z(x,y).

- Потяните за указатели и измените размеры рамки графика.  $\bullet$
- Поворотом осей измените точку, из которой смотрят на график.  $\bullet$

Задание 4. Не меняя формат изменения х и у, постройте график функции 2-х переменных

$$
f(x,y)=xy \qquad (``ce\mu\pi\sigma").
$$

Задание 5. Постройте график функции 2-х переменных

$$
z(x,y)=3x^2+2y^2
$$
 (параболоид).

$$
S(x, y) = \sin\left(x^2 + y^2\right), -1.5 \le x \le 1.5, -1.5 \le y \le 1.5;
$$
  
\n
$$
S(x, y) = \exp\left(-x^2 - y^2\right), -2 \le x \le 2, -2 \le y \le 2;
$$
  
\n
$$
S(x, y) = \frac{\sin x}{x} \cdot \frac{\sin y}{y}, -3 \le x \le 3, -3 \le y \le 3
$$

#### Лабораторная работа №2

#### Векторы и матрицы

Установите в рабочей области панель Матрица.

#### 1. Создание векторов и матриц.

Самый легкий путь создать массив - создать массив пустых заполнителей и только заполнить их:

- Выберите Матрицу из меню Insert (Вставка), чтобы открыть диалоговое окно.
- Задайте число строк и столбцов в диалоговом окне.
- Щелкните "СОЗДАТЬ", и заполните массив пустых заполнителей.

$$
v := \begin{pmatrix} 2 \\ 3 \\ 4 \end{pmatrix} \qquad b := \begin{pmatrix} 1 & 2 & 3 \\ 0 & -3 & -4 \\ 2 & -5 & 1 \end{pmatrix}
$$

Пример:

Для заполнения массивов, значения элементов которых являются функциями их индексов, можно задать индексы переменные как интервального типа.

Пример 1: Создание массива формулой, связывающей значение элементов массива с его индексами:

i:=0..3  
\nj:=0..3  
\n
$$
x_{i,j} = i^2 + \frac{j}{2}
$$
\n
$$
X = \begin{pmatrix}\n0 & 0.25 & 0.5 & 0.75 \\
1 & 1.25 & 1.5 & 1.75 \\
4 & 4.25 & 4.5 & 4.75 \\
9 & 9.25 & 9.5 & 9.75\n\end{pmatrix}
$$

#### Задание 1

1) Определите вектор С, зная его координаты  $(5; 4; -2; 0; 0.5)$ .

2) Определите вектор а с 6-ю координатами, которые заданы формулой

$$
a_i = 7i - 2
$$

3) Определите вектор b с 7-ю координатами, которые являются целыми случайными числами из интервала [5, 25]

4) Onpeqentre матрицу 
$$
x = \begin{pmatrix} 9 & 2 \\ -4 & 1 \end{pmatrix}
$$
.

- 5) Определите матрицу d размера 5×5, если ее элементы заданы формулой  $d_{i,j} = \frac{5i^2}{i}$ .
- 6) Определите матрицу z размера 6×6, если ее элементы являются целыми случайными числами из интервала [8, 56]

#### Пример 2. Умножение матрицы на число и сложение матриц.

$$
v := \begin{pmatrix} 2 \\ 3 \\ 4 \end{pmatrix} \quad v \cdot 2 = \begin{pmatrix} 4 \\ 6 \\ 8 \end{pmatrix} \qquad w := v + \begin{pmatrix} 0 \\ -1 \\ 1 \end{pmatrix} \quad w = \begin{pmatrix} 2 \\ 2 \\ 5 \end{pmatrix}.
$$

# Пример 3. Транспонирование, обратная матрица, определитель матрицы:

$$
b := \begin{pmatrix} 1 & 2 & 3 \\ 0 & -3 & -4 \\ 2 & -5 & 1 \end{pmatrix} \quad b^T = \begin{pmatrix} 1 & 0 & 2 \\ 2 & -3 & -5 \\ 3 & -4 & 1 \end{pmatrix} \quad b^{-1} = \begin{pmatrix} 1.095 & 0.81 & -0.048 \\ 0.381 & 0.238 & -0.19 \\ -0.286 & -0.429 & 0.143 \end{pmatrix} \quad |b| = -21
$$

# Задание 2

Для матрицы Х, определенной выше, выполните умножение ее  $1)$ элементов на число 5.

- $(2)$ d, определенной выше, получите обратную Для матрицы матрицу, если ее определитель не равен нулю.
- $3)$ Транспонируйте матрицы d и z, определенные выше
- Умножьте матрицу d на обратную ей матрицу d<sup>-1</sup>. 4)

#### Пример 4. Извлечение из матрицы элементов, строк и столбцов

 $A := \left(\begin{array}{cc} 1 & 3 \\ 8 & 5 \end{array}\right),$ Чтобы обратиться к конкретному элементу массива укажите имя массива, индексы и наберите знак равно.

А[0,0 = (символ "[" позволяет ввести индексы) и т.д. Ввелите

$$
A_{0,0} = 1
$$
  $A_{0,1} = 3$   $A_{1,0} = 8$   $A_{1,1} = 5$ 

Чтобы обратиться к столбцу, используйте оператор верхнего индекса, пиктограмма которого находится на панели Матрица

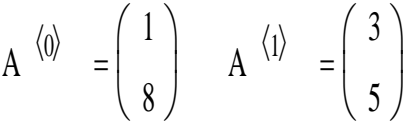

Чтобы обратиться к строке, используйте транспонирование и оператор верхнего индекса вместе, как показано ниже:

$$
\left(A^{T}\right)^{\langle 0\rangle} = \left(\begin{array}{c} 1\\3 \end{array}\right) \qquad \qquad \text{with} \qquad \qquad A^{\langle 1\rangle} = (3\ 5)
$$

Пример 5. Объединение матриц при помощи функций stack и augment. Исходные матрицы

$$
M := \begin{pmatrix} 1 & 7 & 1 \\ 5 & 8 & 2 \\ 6 & 9 & 3 \end{pmatrix}
$$
  

$$
A := \begin{pmatrix} -1 & -2 \\ -3 & -7 \\ -4 & -9 \end{pmatrix}
$$
  

$$
B := \begin{pmatrix} 1 & 2 \\ 3 & 7 \\ 4 & 9 \end{pmatrix}
$$

Используйте stack, чтобы поместить одну матрицу над другой. Используйте **augment**, чтобы поместить одну матрицу за другой:

$$
stack(A,B) = \begin{pmatrix} -1 & -2 \\ -3 & -7 \\ -4 & -9 \\ 1 & 2 \\ 3 & 7 \\ 4 & 9 \end{pmatrix}
$$
augment(M,A) = 
$$
\begin{pmatrix} 1 & 7 & 1 & -1 & -2 \\ 5 & 8 & 2 & -3 & -7 \\ 6 & 9 & 3 & -4 & -9 \end{pmatrix}
$$

*Пример* **6**. Разбиение матриц. Используйте **submatrix,** чтобы выделить подматрицу, состоящую из элементов рядов с *ir*-го по *jr*-й и столбцов с *ic*го по *jc*-й.

submatrix(M, ir, jr, ic, jc)

$$
b := \begin{pmatrix} 1 & 2 & 3 \\ 0 & -3 & -4 \\ 2 & -5 & 1 \end{pmatrix}
$$
submatrix $(b, 0, 1, 1, 2) = \begin{pmatrix} 2 & 3 \\ -3 & -4 \end{pmatrix}$ 

# *Задание 3*

- 1) Получите матрицу s, присоединив справа к матрице d матрицу С.
- 2) Получите матрицу g, выделив из матрицы s элементы, начиная с 3-го столбца, стоящие ниже 3-й строки.
- 3) Поместите транспонированную матрицу g над матрицей b.

#### Лабораторная работа №4

#### Символьное исчисление

Mathcad позволяет получить и символьный и числовой результат таких операций как дифференцирование, интегрирование, предел функции. Числовой результат этих операций можно получить, если присвоить  $\mathbf{B}$ Mathcad переменной конкретное значение. сушествуют лва альтернативных пути осуществления символьных преобразований - при помощи команд меню Символика и панели Калькулус.

# Дифференцирование

Пример 1. Найдем производную функции  $x^4 + 2 \cdot x$  при помощи команд меню Символика: щелкните по переменной х, затем выберите Переменные  $\Rightarrow$ Дифференцировать в меню Символика. Результат  $4 \cdot x^3 + 2$ .

**Пример 2.** Найдем производную функции  $x^4 + 2 \cdot x$  при помощи панели Калькулус. Чтобы сделать так:

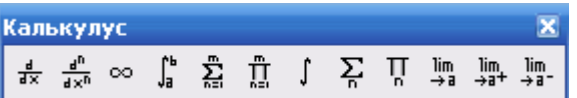

- о Выберите символ Производная на панели Калькулус. Увидите  $rac{d}{dt}$ .
- о Введите в заполнители дифференцируемую функцию и

переменную дифференцирования:

$$
\frac{\mathrm{d}}{\mathrm{d}x}\left(x^4+2\cdot x\right).
$$

о Введите оператор символьной оценки (→) из панели Символика  $\frac{d}{dx}\left(x^4 + 2 \cdot x\right) \rightarrow$ или комбинацию клавиш [Ctrl]+[.]:

о Щелкните за пределами региона и увидите результат:  $\frac{d}{dx}\left(x^4 + 2 \cdot x\right) \rightarrow 4 \cdot x^3 + 2$ .

Пример 3. Вы можете сначала определить функцию, а затем определить ее производную:

$$
f(x) := x4 + 2 \cdot x
$$

$$
\frac{d}{dx}f(x) \to 4 \cdot x3 + 2
$$

#### Задание 1. Найти производную по переменной х

a)  $2 \cdot x^2 + y$ 

результат 4 · х

b)  $\frac{x}{\cosh(x)}$  $-(-\cosh(x) + x \cdot \sinh(x))$ результат  $\cosh(x)^2$ 

#### Самостоятельно:

c) 
$$
\frac{\sin 6x}{1 + \cos 6x}
$$
  
d) 
$$
\frac{\sqrt{2}}{2}x + \sin x
$$

$$
e) \left(\frac{1}{5}x^5-7\right)^3
$$

f) 
$$
\frac{\sin x}{x^3}
$$

#### Найти вторую производную:

g) 
$$
\frac{d^2}{dz^2}
$$
atan(z) pesynbrar  $\frac{2}{(1+z^2)} - 2 \cdot \frac{z^2}{(1+z^2)^2}$ 

#### Интегралы

**Пример 4.** Найдем интеграл от функции  $x^4+2x$  при помощи команд меню: щелкните по переменной  $x$ , затем выберите в меню Символика

*Переменные* ⇒ *Интегрировать*. Результат: 
$$
\frac{1}{5} \cdot x^5 + x^2
$$
.

**Пример 5.** Найдем интеграл функции  $x^4 + 2 \cdot x$  при помощи панели Калькулус. Чтобы сделать так:

о Выберите символ Неопределенный интеграл на панели Калькулус.

На экране увидите: |

- $\circ$  Введите в заполнители  $\int (x^4 + 2 \cdot x) dx$ .
- о Введите оператор символьной оценки (->) из панели Символика или комбинацию клавиш [Ctrl]+[.]:
- о Щелкните за пределами региона и увидите результат:

$$
\int \left( x^4 + 2 \cdot x \right) dx \rightarrow \frac{1}{5} \cdot x^5 + x^2.
$$

# Задание 2. Найти интегралы:

a) 
$$
x^2 \cdot e^x
$$
 *un*тегрируем и получаем:

$$
x^2 \cdot \exp(x) - 2 \cdot x \cdot \exp(x) + 2 \cdot \exp(x)
$$

b) 
$$
\frac{x+a}{x^2 + b}
$$
 *unreppypyem u n u u x y y x y y y y y y y y y y y y y y y y y y y y y y y y y y y y y y y y y y y y y y y y y y y y y y y y y y y y y y y y y y y y y y y y y y y y y y y y y y y y y y y y y y y y y y y y y y y y y y y y y*

f) 
$$
\int \frac{dx}{\sqrt{1+2x}}
$$
  
g) 
$$
\int \frac{\cos^{\frac{x}{-}} - \sin^2 x}{\sqrt{3}} dx
$$

#### Задание 3. Найти пределы

Примеры:

a)  $\lim_{x \to \infty} \frac{\sqrt{x^2 + 2}}{3 \cdot x + 6} \to \frac{1}{3}$ 

b) : 
$$
\lim_{x \to 0^{-}} \frac{\sin(x)}{x} \to 1
$$
  
c) 
$$
\lim_{x \to 7^{-}} \frac{3 \cdot x + 1}{(x - 7)^{5}} \to -\infty
$$

Предел справа

d) 
$$
\lim_{x \to 7^+} \frac{3 \cdot x + 1}{(x - 7)^5} \to \infty
$$

Самостоятельно:

$$
e) \lim_{x \to 3} \frac{x^2 - 2x - 3}{x^2 - 5x + 6}
$$

f) 
$$
\lim_{x \to 0} \frac{\sin 3x}{x}
$$

g) 
$$
\lim_{x \to 4} \frac{\sqrt{x-2}}{x-4}
$$

h) *Символьная алгебра* 

#### Преобразование алгебраических выражений с помощью меню Символика.

Упростить выражение символически. Команда Simplify Пример 6. (Упростить) выполняет арифметические операции, сокращает общие сомножители числителя и знаменателя, использует основные тождества тригонометрических и обратных функции, упрощает корни и степени. Если выражение не может упроститься далее, команды Simplify возвращает его неизменным.

a) Введите  $\frac{x^2-3\cdot x-4}{x-4}$  + 2 · x - 5. Выберите *Упростить*(*Simplify*) из меню *Symbolics*, получите:  $3 \cdot x - 4$ 

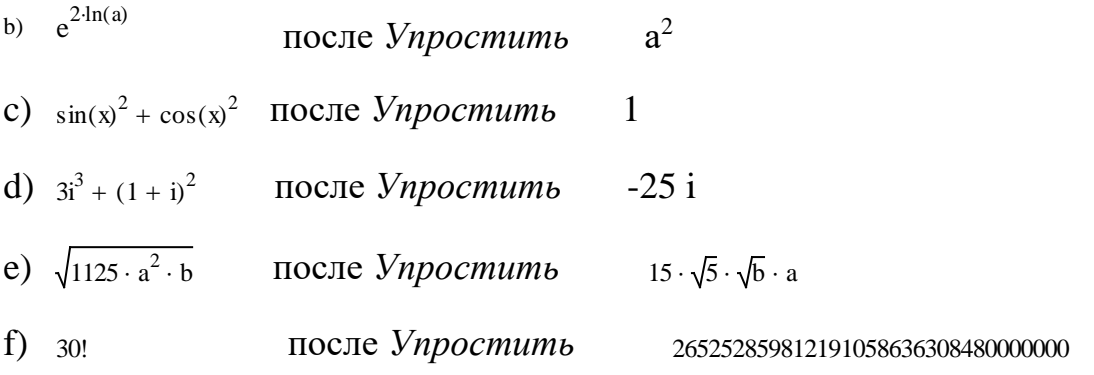

*Пример* **7***.* Расширить выражение символически. Команда *Расширить* (*Expand*) выполняет возведение в степень, умножение многочленов, приведение тригонометрических функций.

a) 
$$
(x + y)^4
$$
 после Pacunupить  $x^4 + 4 \cdot x^3 \cdot y + 6 \cdot x^2 \cdot y^2 + 4 \cdot x \cdot y^3 + y^4$ 

b) cos(5 ⋅ x) после Расширить  $16 \cdot \cos(x)^5 - 20 \cdot \cos(x)^3 + 5 \cdot \cos(x)$ 

*Пример 8***.** Представить выражение в виде сомножителей. Команда Фактор (Factor) позволяет представить целое число в виде простых сомножителей.

251357832 factor  $\rightarrow 2^3 \cdot 3^2 \cdot 11 \cdot 317371$ 

*Пример 9*. Разложить в ряд Макларена sin(x),

- выделить  $x$  в выражении  $sin(x)$ ,
- команда Переменные (меню Символика)Расширить до рядов (Expand  $\alpha$  to series)  $\Box$  порядок аппроксимации (order of Approximation) по умолчанию 6

 $\sin(x)$  $x - \frac{1}{6} \cdot x^3 + \frac{1}{120} \cdot x^5 + O(x^6)$ 

#### *Задание 4.*

- 1) Упростить a)  $a^5 \cdot a^2$ ; 6)  $\cos\left(\frac{\pi}{2} x\right)$  $\overline{\phantom{0}}$   $\bigg)$
- 2) Расширить a)  $(x^2+y)^3$ ; 6)  $(v+k^2)^5$ .
- 3) Представить в виде сомножителей 12111511.
- 4) Разложить в ряд Макларена a) cos(x); б) ln(x).

#### **Лабораторная работа № 5**

# **Программирование в Mathcad. Использование оператора локального присваивания и условного оператора**

Программный модуль в Mathcad выделяется в тексте документа жирной вертикальной линией. Средства программирования располагаются на панели программных элементов(панель *Программирование*).

Программа Mathcad является частным случаем функции пользователя. Она может иметь имя и аргументы или быть просто выражением. Программа возвращает значение, соответствующее последнему, записанному в ней оператору.

# *Использование оператора локального присваиваниия (←). Задание 1*.

Создадим программно простую функцию  $f(x) = \sin^2(x)$ .

- Установите в рабочей области панель *Программирование*;
- $\triangleleft$  Введите имя функции, ее аргумент и знак присваивания  $f(x) =$ ;
- Введите оператор Add Line (клавиша **]** или кнопка панели *Программирование*), который создает и расширяет область программного блока;
- Введите в местозаполнители программного блока операторы:

$$
f(x) := \begin{cases} t \leftarrow \sin(x) \\ f \leftarrow t^2 \end{cases}
$$

В приведенной записи "←" - знак **локального оператора присваивания**  (клавиша **Shift+[** или кнопка панели *Программирование*). Локальный характер присваивания означает, что переменная t определена только внутри программного блока. Вне блока можно также использовать имя t в операторах локального(:=) и глобального(≡) присваивания.

• Вычислите значения  $f(0,28)$ ,  $f(\pi/26)$ ,  $f((3\pi-178)/15)$ .

**Задание 2.** Определите программно функцию  $g(x) = \sqrt[3]{\frac{3x+5}{124-5x}}$  и вычислите ее значения в точках  $x = 3.95$  и  $x = -2.4$ .

# Использование условного оператора (if).

#### Задание 3.

Создадим программно функцию

$$
f1(x) = \begin{cases} x^2 - 5, & e \text{clm } x \le 1 \\ 3x + 2, & e \text{clm } x > 1 \end{cases}.
$$

Для создания функции будем использовать условный оператор if и оператор альтернативного выбора otherwise.

• Введите имя функции, ее аргумент и знак присваивания –  $f1(x)$ : =;

❖ Введите оператор Add Line

 $\mathbf{\hat{B}}$ верхний местозаполнитель введите оператор if с панели Программирование или сочетание клавиш Shift+].

• В нижний местозаполнитель введите оператор otherwise с панели Программирование или сочетание клавиш Ctrl+Shift+].

• вычислите значения функции  $f1(x)$  в точках  $x = 1,95$  и  $x = -5,4$ .

$$
f1(x) := \begin{cases} x^2 - 5 & \text{if } x \le 1 \\ 3 \cdot x + 2 & \text{otherwise} \end{cases}
$$

Задание 4. Определите программно функцию

$$
g(x, y, z) = \frac{x}{1 + yz} + \frac{y}{1 + xz} + \frac{z}{1 + xy},
$$

предварительно определив функцию  $r(a, b, c) = \frac{a}{1 + bc}$ , и вычислите  $g(1.1; 5.5; 8).$ 

Задание 5. Программно создать функцию, которая определяет четверть, в которой находится заданная точка М(х, у).

Задание 6. Программно создать функцию, которая определяет, находится ли заданная точка  $M(x,y)$  внутри круга радиуса R=10 с центром в начале координат.

#### Лабораторная работа № 6

# Программирование в Mathcad. Использование операторов цикла

Одним из преимуществ программирования является возможность многократного выполнения некоторой последовательности операторов, т.е использования циклов. Mathcad предлагает два вида циклов, отличающихся по способу задания условия завершения цикла.

Если заранее точно известно необходимое число выполнений тела цикла, то целесообразно использовать цикл типа for("для").

Если цикл должен завершиться по выполнении некоторого условия, причем момент выполнения этого условия заранее не известен, то целесообразно использовать цикл типа while("пока").

Задание І. Примеры использования цикла for.

Требуется найти сумму чисел 5, -12, 18, 63, -45, 86, -47, 93. Сделаем это разными способами.

1 способ) Переменная цикла задается перечислением возможных значений формат 1.

Так как сумма является числом, создадим программу-функцию, подсчитывающую сумму заданных чисел.

- Установите в рабочей области панель Программирование;
- Введите имя с и знак присваивания ":=";
- Введите ограничитель программного блока нажмите несколько раз кнопку Add Line или клавишу ];
- $\cdot$  B первый местозаполнитель введите оператор локального присваивания s<sup>« О.</sup>
- Во второй местозаполнитель введите оператор for (используя панель или клавишное сочетание Ctrl+Shift+") и заполните его операнды:

for  $t \in 5, -12, 18, 63, -45, 86, -47, 93$ ;

Эта строка является заголовком цикла.

• тело цикла состоит из одного оператора:  $s \leftarrow s+t$ ;

s := 
$$
\begin{cases} s \leftarrow 0 \\ \text{for } t \in 5, -12, 18, 63, -45, 86, -47, 93 \\ s \leftarrow s + t \end{cases}
$$

- выполните программу, вводом равенства "s = ".
- 2 способ) Переменная цикла принимает значения координат вектора или элементов одномерного массива – формат 2..

Структурируем данные числа - определим их в виде одномерного массива объема 8 или вектора с 8 координатами. Для того чтобы нумерация начиналась с 1, присвойте переменной координат ORIGIN(Начало) значение 1: ORIGIN: = 1;

- Установите панель Матрица;
- Введите имя вектора  $-X$ , знак присваивания и щелкните на значке матрицы. Введите в поля диалога размеры матрицы: количество строк -8, количество столбцов -1.
- Заполните появившийся шаблон. Переходите к нижележащему местозаполнителю нажатием клавиши Таb.
- Скопируйте программу с и вставьте ее в новом месте листа.
- Внесите изменения в текст программы имя новой программы -s1; строка заголовка имеет вид: for  $t \in X$ .
- Подсчитайте сумму, используя программу  $s1$ .

Задание 2 (пример) Используя оператор for в формате 2, определим программно сумму положительных элементов массива (вектора) Х, как пользовательскую функцию s(X):

$$
1(X) := \begin{cases} s1 \leftarrow 0 \\ \text{for } t \in X \\ s1 \leftarrow s1 + t \text{ if } t > 0 \end{cases}
$$

 $\overline{\mathbf{s}}$ 

Задание 3. Определите программно сумму отрицательных элементов массива (вектора) X как функцию s2(x).

Задание 4. Задайте вектор(массив) Ү с семью координатами и определите сумму его положительных и отрицательных элементов, используя функции  $sl(X)$  и  $sl(X)$ .

Задание 5(пример) Определим сумму и количество элементов массива Х, неравенству  $a \leq x \leq b$ . удовлетворяющих Для этого определим пользовательскую функцию трех аргументов X, a, b - q(X,a,b):

$$
q(X, a, b) := \begin{cases} s \leftarrow 0 \\ k \leftarrow 0 \\ \text{for } t \in X \\ \text{if } t \ge a \land t \le b \\ \begin{cases} s \leftarrow s + t \\ k \leftarrow k + 1 \end{cases} \\ \begin{pmatrix} s \\ k \end{pmatrix} \end{cases}
$$

В программе

s - переменная, в которой накапливается сумма;

k - переменная-счетчик числа элементов массива, удовлетворяющих неравенству  $a \le x \le b$ ;

 $\wedge$  - знак конъюнкции (логическое "И"), соединяющий два неравенства;

в операторе if в левый местозаполнитель нужно ввести два оператора присваивания  $s \leftarrow s + t$  и  $k \leftarrow k + 1$ . Поэтому в него вводим оператор Add Line, т.е. два раза нажимаем клавишу ].

Функция q(X,a,b) должна возвратить два числа s и k. Их требуется объединить в вектор. Для ввода вектора используем панель Матрица.

Задание 6. Определите сумму элементов массива Х, принадлежащих отрезку [-20, 40];

Задание 7. Определите сумму элементов массива Y, принадлежащих отрезку [5, 36].

Задание 8 (*пример)*. Переменная цикла *t* задается интервальным способом: *t* ∈ a,a+h..b. Если шаг изменения *t* равен 1, то записываем *t* ∈ a..b.

Требуется построить таблицу функции  $f(x) = \sqrt{7x^2 + 5x + 1}$ , если х изменяется на отрезке [a,b] с шагом h.

$$
f1(a,b,h) := \begin{vmatrix} i < -1 \\ \text{for } x \in a, a+h..b \\ f < \sqrt{7 \cdot x^2 + 5 \cdot x + 1} \\ z_{i,1} < x \\ z_{i,2} < f \\ i < i+1 \end{vmatrix}
$$
\n
$$
f \times b
$$
\n
$$
\begin{vmatrix} z_{i,1} < b \\ z_{i,2} < \sqrt{7 \cdot b^2 + 5 \cdot b + 1} \\ z_{i,2} < \sqrt{7 \cdot b^2 + 5 \cdot b + 1} \end{vmatrix}
$$

#### *Описание программы:*

В программе введена переменная *i*, которая используется для вывода таблицы в виде матрицы и является индексом строки.

Присваиваниями *zi,1* ← *x* и *zi,2* ← *f* формируется матрица *z*, первый столбец которой – значения переменной *х*, а второй – значения *f(x)*.

Операторы присваивания в операторе If добавляют к таблице функции строку

 $*f*(*b*)$ *, если после окончания цикла x <br/>b.* 

• Постройте таблицу функции  $f(x)$ , если ее аргумент изменяется

на отрезке с шагом h =0,85;

на отрезке  $[0,6]$  с шагом h =0,75;

• Постройте таблицу функции  $g(x) = 7.2e^{x/2}sin\pi x/12$ , если ее аргумент изменяется на отрезке  $[-4, 4]$  с шагом  $h = 0.85$ 

Задание 9. *Примеры использования цикла while.*  Требуется найти сумму ряда

$$
1 + x + \frac{x^2}{2!} + \frac{x^3}{3!} + \cdots
$$

Процесс накопления выполнять пока члены ряда по модулю больше или равны заданному малому числу eps, Т.е. при условии  $|a_i| \ge$  eps накопление суммы выполняем, а при условии  $|a_i|$  < eps – прекращаем.

При написании программы учитываем, что она состоит из 5-ти операторов, поэтому делаем заготовку программного блока из 5-ти строчек.

В первой строке вводим переменную и присваиваем ей значение 1, т.е. значение нулевого члена суммируемого ряда: s=a<sub>0</sub>.

Во второй строке вводим переменную *а*, в которой будем формировать очередной член ряда. Первый член ряда( $a_1$ ) равен х, поэтому переменной а присваиваем значение х.

В третьей строке вводим переменную  $i$  – номер слагаемого, добавляемого к сумме, и присваиваем ей значение 1.

- В четвертую строку вводим оператор While с условием накопления  $|a| \ge eps$ .
- oneparopa While  $\cdot$  B добавляем первой строке cymme  $\mathbf{K}$ слагаемое(накопление суммы);
- Во второй строчке изменяем номер очередного слагаемого;
- В третьей строчке формируем само очередное слагаемое  $a$  оно получается из предыдущего умножением его на х и делением на *i*.

$$
ss(x,eps) := \begin{cases} ss \leftarrow 1 \\ a \leftarrow x \\ i \leftarrow 1 \\ while |a| \geeps \\ ss \leftarrow ss + a \\ i \leftarrow i + 1 \\ a \leftarrow a \cdot \frac{x}{i} \\ ss \end{cases}
$$

- Вычислите сумму ss при  $x = -2$  и eps = 10<sup>-6</sup>.
- Вычислите сумму ряда

$$
x - \frac{x^3}{3} + \frac{x^5}{5} - \cdots
$$
  $\text{при } x = 0,46 \text{ и eps} = 10^{-5}.$ 

Ответ: 0,431.

### Лабораторная работа № 7

#### Программирование в Mathcad. Использование вложенных циклов

Применим вложенные циклы для обработки матриц (двумерных массивов). Матрица, содержащая m строк и n столбцов, является двумерным массивом объема m×n

$$
X = \begin{pmatrix} X_{11} & X_{12} & \dots & X_{1n} \\ X_{21} & X_{22} & \dots & X_{2n} \\ \vdots & \vdots & \ddots & \vdots \\ X_{m1} & X_{m2} & \dots & X_{mn} \end{pmatrix},
$$

Выполните такие действия

- Проверьте, введена ли на листе переменная ORIGIN со значением 1, и если нет, то введите присваивание ORIGIN:=1.
- Введите матрицу А

$$
A := \begin{pmatrix} -7 & -4 & 8 & 12 & -3 \\ 25 & 98 & 45 & -38 & 12 \\ 11 & -65 & 82 & 3 & 1 \\ 0 & -1 & 32 & -85 & 45 \end{pmatrix}
$$

Задание 1. Создать программу-функцию аргументов X, m и n, которая определяет сумму положительных элементов матрицы Х.

$$
s(X, m, n) := \begin{cases} s \leftarrow 0 \\ \text{for } i \in 1.. m \\ \text{for } j \in 1.. n \\ s \leftarrow s + X_{i, j} \text{ if } X_{i, j} > 0 \\ s \end{cases}
$$

Технология работы.

Вспомните, что при обработке матриц  $i$  – это индекс строки, а  $j$  – это  $\bullet$ индекс столбца.

- $s(m,n)$  содержит 3 оператора, поэтому создайте Программа программный блок из 3-х строк.
- В первой строке присваиванием  $s \leftarrow 0$  вводится начальное значение  $\bullet$ суммы, равное 0.
- Во вторую строку введите заголовок внешнего цикла по переменной *i*.  $\bullet$
- В теле цикла по і введите встроенный цикл по і, который содержит один оператор - накапливание суммы при условии x<sub>ii</sub> >0.
- В последнюю строку введите переменную *s*, определяющую значение  $s(m,n)$ .

#### Варианты заданий

- 1. Найдите с помощью функции s(X,m,n) сумму положительных элементов матрицы А.
- 2. Введите матрицу В<sub>4.3</sub>, элементы которой удовлетворяют неравенству - $20 \le b_{ii} \le 20$ .
- 3. Найдите с помощью функции s(X,m,n) сумму положительных элементов матрицы В.
- 4. Определите программу-функцию  $sl(X,m,n)$ , которая определяет сумму отрицательных элементов матрицы Х.
- 5. Найдите с помощью функции s1(X,m,n) сумму отрицательных элементов матриц АиВ.

Задание 2. Создайте программу-функцию аргументов m и n, которая возвращает матрицу, в первую строку которой выводится количество положительных элементов соответствующего столбца матрицы Х, а во вторую строку - их сумма.

$$
MT(X, m, n) := \begin{cases} \n\text{for } j \in 1..n \\ \n\begin{aligned}\n\text{s} &\leftarrow 0 \\
\text{k} &\leftarrow 0 \\
\text{for } i \in 1..m \\ \n\text{if } X_{i,j} > 0 \\
\mid \text{s} &\leftarrow \text{s} + X_{i,j} \\
\mid \text{k} &\leftarrow \text{k} + 1 \\
\mid \text{w}_{1,j} &\leftarrow \text{k} \\
\mid \text{w}_{2,j} &\leftarrow \text{s}\n\end{aligned}\n\end{cases}
$$

Описание программы.

- В программе введены 2 переменные *s* и *k*. В *s* накапливается сумма положительных элементов столбца, в *k* – количество положительных элементов столбца.
- Присваиваниями *w1,j*←*s* и *w2,j* ←*k* формируется –*j*-тый столбец матрицы *w*.
- Программа состоит из двух операторов цикла по переменной *j* и объявление переменной-матрицы *w*. Потому в программном блоке сделайте заготовку из двух строк.
- Тело цикла по *j* содержит 6 операторов, поэтому заготовка под него состоит из 6-ти строк.

#### *Варианты заданий*

- 1. С помощью функции MT(X,m,n) определить число и сумму положительных элементов столбцов матриц A и B.
- 2. Определите функцию MT(X,m,n,a,b), которая возвращает число элементов столбцов матрицы  $X_{m,n}$ , удовлетворяющих условию  $a \leq x_{ij} \leq b$ и их сумму.
- 3. Определите число и сумму элементов столбцов матрицы А, удовлетворяющих неравенству  $-10 \le a_{ij} \le 40$ ;

4. Определите число и сумму элементов столбцов матрицы  $B,$ удовлетворяющих неравенству  $5 \le b_{ij} \le 16$ .

# Лабораторная работа №8

# Решение уравнений и систем уравнений средствами Mathcad

Mathcad обладает мощным инструментарием для решения уравнений и систем уравнений. Чтобы ознакомиться с возможностями программы, нужно ознакомиться со встроенными функциями, посвященными этой проблеме: Insert/Function/ Category Solving. Решать уравнения можно с помощью функции Find, Polyroots и Root.

1. Решение уравнения  $y(x) = 0$  с помощью функции Root.

Функция Root имеет формат  $Root(apr.1, apr.2, apr.3, apr.4)$ Аргумент1 – левая часть уравнения (правая часть равна нулю), корень которого нужно найти;

Аргумент2 - имя переменной уравнения;

Аргумент3 - левая граница интервала, в котором находится корень; Аргумент4 - правая граница интервала, в котором находится корень; После ввода аргументов нужно

- подвести курсор под все введенное выражение,
- ввести знак выполнения вычислений "=".

2. Решение уравнения  $y(x) = 0$  с помощью функции **Polyroots**.

Функция **Polyroots** имеет такой формат Polyroots $(v)$ ,

где v - вектор коэффициентов многочлена, записанного по возрастающим степеням х.

Значением функции является вектор корней многочлена, действительных и комплексных.

3. Решение уравнения  $y(x) = 0$  с помощью функции Find.

Найдем корни уравнения (1) с помощью процедуры Given – Find. Поступаем следующим образом

- Задаем начальное значение первого корня присваиванием  $x := -10$ ;
- Вводим с клавиатуры ключевое слово Given;
- Ниже этого слова записываем уравнение  $(1)$ , в котором вместо арифметического знака равенства вводим знак логического равенства – Ctrl + "=".
- Вводим имя функции Find и в списке аргументов оставляем лишь ОДИН  $-$  Х.
- Вылеляем курсором всю запись, записываем арифметический "="и нажимаем Enter

Задание 1. Найти корни уравнения

$$
0.042x5 + 0.4x4 - 0.024x3 + 0.2x2 + 1.2x - 45 = 0
$$
 (1)

Для этого

- построить график функции  $y(x) =$  $0.042x^5 + 0.4x^4 - 0.024x^3 + 0.2x^2 + 1.2x - 45$  на отрезке  $-10 \le x \le 4$ ;
- зафиксировать интервалы, в которых находятся корни;
- применить в каждом интервале функцию Root с аргументом  $y(x)$ .

Залание 2. С помошью функции Polyroots найти корни уравнения (1). Задание 3. с помощью функции Find найти все корни уравнения (1).

## Лабораторная работа № 8 (продолжение)

#### Решение систем уравнений. Максимизация и минимизация функции

#### $\boldsymbol{I}$ . Решение системы линейных уравнений.

$$
3x + 6y - 13z = -5
$$
  
-12x - 3y + 4z = -32  

$$
5x + 8y + 6z = 13
$$

Для решения СЛАУ можно использовать

• Функцию Lsolve, которая имеет такой формат

 $\text{Lsolve}(\text{apr.1}, \text{apr.2})$ 

арг.1 - матрица коэффициентов системы уравнений;

арг.2 - вектор правых частей системы уравнений.

• Функцию Find – Given. Приведем пример записи решения системы уравнений с помощью процедуры Find - Given

Пример решения:

 $x:=2$   $y:=0$   $z:=0$ начальные значения переменных Given

$$
3x + 6y - 13z = -5
$$
  
-12x - 3y + 4z = -32  
5x + 8y + 6z = 13  
Find(x, y, z) =

(В ограничениях использовался булевый знак равенства).

Задание1. Приведенную систему линейных уравнений решить с помощью функции Lsolve и процедуры Find - Given.

#### $2.$ Решение системы нелинейных уравнений.

Систему нелинейных уравнений можно решить с помощью процедуры Find- Given. Решить с помощью процедуры систему уравнений

$$
x^2+y^2=6
$$
  

$$
x + y = 2
$$

при начальных условиях: x:=1, y:=1.

#### $\mathbf{3}$ . Нахождение наибольшего и наименьшего значения функции при заданных ограничениях.

В категории функций Solving находятся функции Maximize и Minimize, с помощью которых находят наибольшее и наименьшее значение функции при некоторых ограничениях. Формат функции **Maximize**  $\mathbf{c}$ переменными х<sub>1</sub>, х<sub>2</sub>,..., х<sub>n</sub> такой:

Ввод функции присваиванием  $f(x_1, x_2, ..., x_n) :=$ 

Строка начальных значений переменных

Ключевое слово Given

Ограничения на переменные

Ключевое слово Minimize(Maximize) $(f,x_1, x_2,..., x_n)$  =

#### **Задание 2**.

а) Найти максимум и минимум функции f (x,y) =  $\sqrt{x^2 + 5y^3 - 12xy + 6}$ при начальных значениях х =1, у =1 и различных ограничениях

- a)  $x \geq 0$ ,  $y \geq 0$
- б) *x* ≥ 0, *y* ≥ 0, 2*x* + 3*y* ≤15

б) Найти максимум и минимум функции  $f(x_1, x_2) = x_1 + 6x_2$  при ограничениях

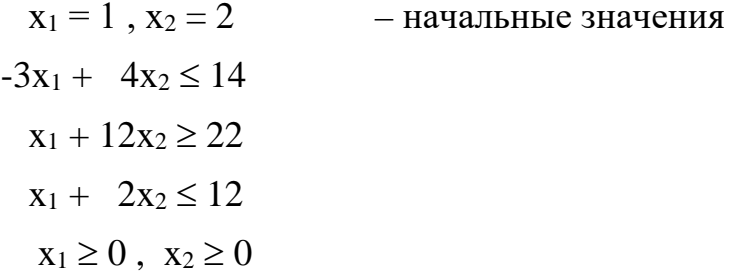

**Лабораторная работа №9.** 

#### **Решение системы линейных алгебраических уравнений**

Задание. Решить систему линейных алгебраических уравнений, заданную в матричной форме А \* X=B, где АиВ матрицы из лабораторной работы №1.

$$
A := \begin{pmatrix} 1 & 2 & 3 \\ 4 & 5 & 6 \\ 3 & 5 & 1 \end{pmatrix} \quad B := \begin{pmatrix} 3 \\ 4 \\ 5 \end{pmatrix}
$$

1. Решение методом Гаусса

ORIGIN  $:= 1$ Задание начала нумерации индексов элементов векторов или матриц с 1

 $D :=$  augment  $(A, B)$  формирование матрицы из А и В

 $D = \left( \begin{array}{rrr} 1 & 2 & 3 & 3 \\ 4 & 5 & 6 & 4 \\ 3 & 5 & 1 & 5 \end{array} \right)$ 

 $C := rref(D)$  приведение матрицы D к ступенчатому виду

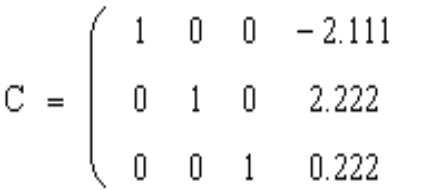

 $X :=$  submatrix  $(C, 1, 3, 4, 4)$ 

выделение решения системы из матрицы С

$$
X = \begin{pmatrix} -2.111 \\ 2.222 \\ 0.222 \end{pmatrix}
$$

2. Решение матричным методом

$$
X1 := A^{-1} \cdot B \qquad X1 = \begin{pmatrix} -2.111 \\ 2.222 \\ 0.222 \end{pmatrix}
$$

3. Решение методом итерации

ORIGIN  $:= 0$ 

$$
eps := \left(\begin{array}{cccc} 0.01 & 0.01 & 0.01 \\ 0.012 & 0.001 & 0.01 \\ 0.01 & 0.01 & 0.0001 \end{array}\right)
$$

$$
DD := A^{-1} - \text{eps}
$$
\n
$$
DD = \begin{pmatrix} -1.399 & 0.712 & -0.177 \\ 0.766 & -0.445 & 0.323 \\ 0.268 & 0.046 & -0.167 \end{pmatrix}
$$
\n
$$
alf := \text{eps} \cdot A \quad \text{alf} = \begin{pmatrix} 0.08 & 0.12 & 0.1 \\ 0.046 & 0.079 & 0.052 \\ 0.05 & 0.071 & 0.09 \end{pmatrix}
$$
\n
$$
norm1(alf) = 0.27 \quad (ompeqeneh) - \text{où hopph} \quad \text{harppu} \text{u}
$$
\n
$$
norm2(alf) = 0.238 \quad (ompeqeneh) - \text{où hopph} \quad \text{harppu} \text{u}
$$
\n
$$
bet := DD \cdot B
$$
\n
$$
x \quad \text{(o)} \quad := \text{bet} \quad (3aqah) \quad \text{harppu} \text{v} \text{u}
$$
\n
$$
x \quad \text{(k+1)} \quad := \text{bet} + \text{alf} \cdot x \quad \text{(k)}
$$

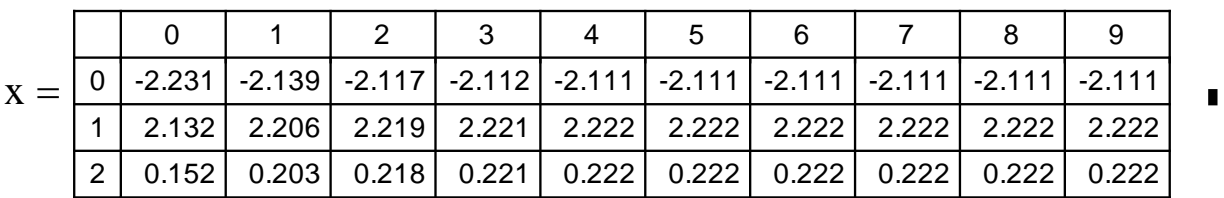

4. Решение с помощью функции Isolve

$$
Isolve(A, B) = \begin{pmatrix} -2.111 \\ 2.222 \\ 0.222 \end{pmatrix}
$$

5. Решение с помощью блока Given ... Find

Given

$$
A_{0,0} \cdot x1 + A_{0,1} \cdot x2 + A_{0,2} \cdot x3 = B_0
$$
 *ChCTEMA y y x y x y x y x y x y x y x y x y y x y y x y y y y y y y y x y y y y y y y y y y y y y y y y y y y y y y y y y y y y y y y y y y y y y y y y y y y y y y y y y y y y y y y y y y y y y y y y y y y y y y y y y y y y y y y y y y y y y y y*

Find  $(x1, x2, x3)^T$  float,  $4 \rightarrow (-2.111 \quad 2.222 \quad .2222)$